**Программирование на языке Паскаль**

**1**

**Тема. Графика**

# Урок 20. Задание 1. Нарисуйте 4 окружности

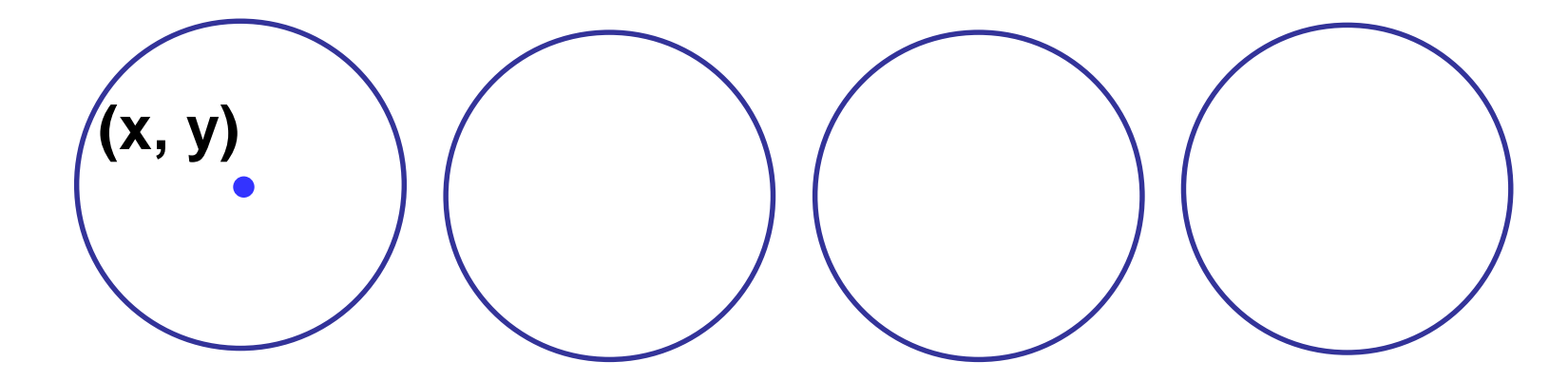

#### Решение

```
Program k1;
uses Graphabc;
var i: integer;
begin
SetPenColor(clBlue);
For i:=0 to 3 do Circle (100+i*50, 100, 20);
end.
```
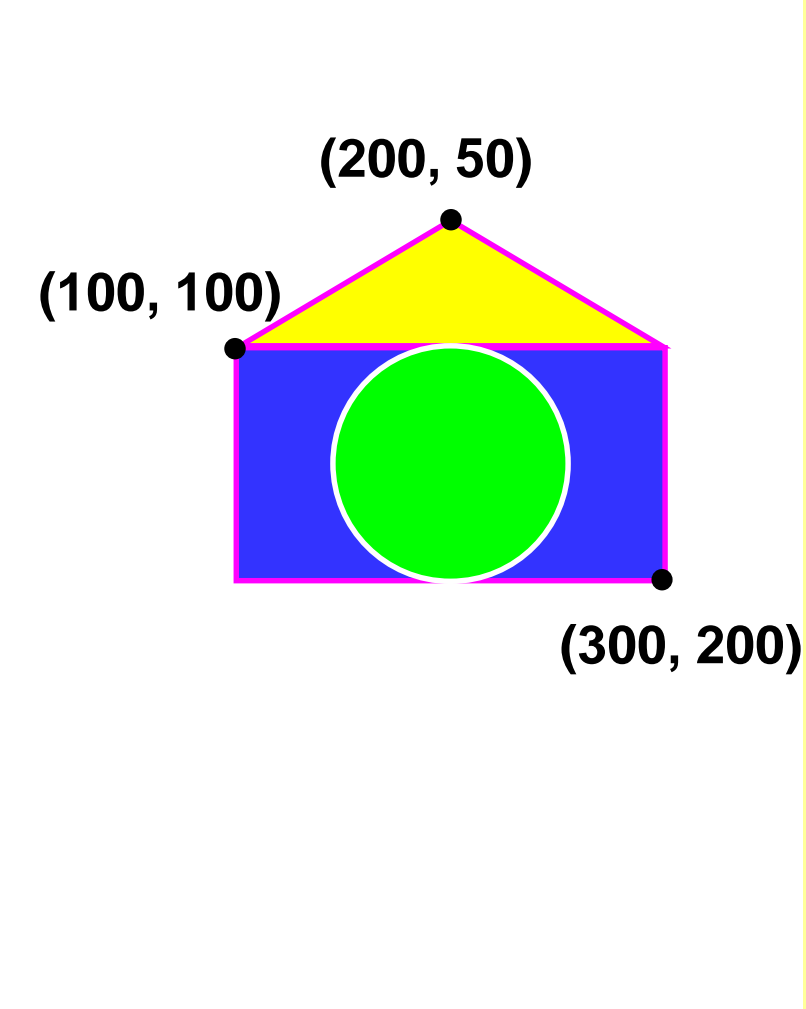

**program** q1; **uses** Graphabc; **begin** SetPenColor(clMagenta); SetBrushColor(clBlue); Rectangle(100, 100, 300, 200);

MoveTo(100, 100); LineTo(200, 50); LineTo(300, 100); **FloodFill(200,70,clyellow);**

SetPenColor(clWhite); SetBrushColor(clGreen); Ellipse(150, 100, 250, 200); **end**.

## **Как менять цвет линий?**

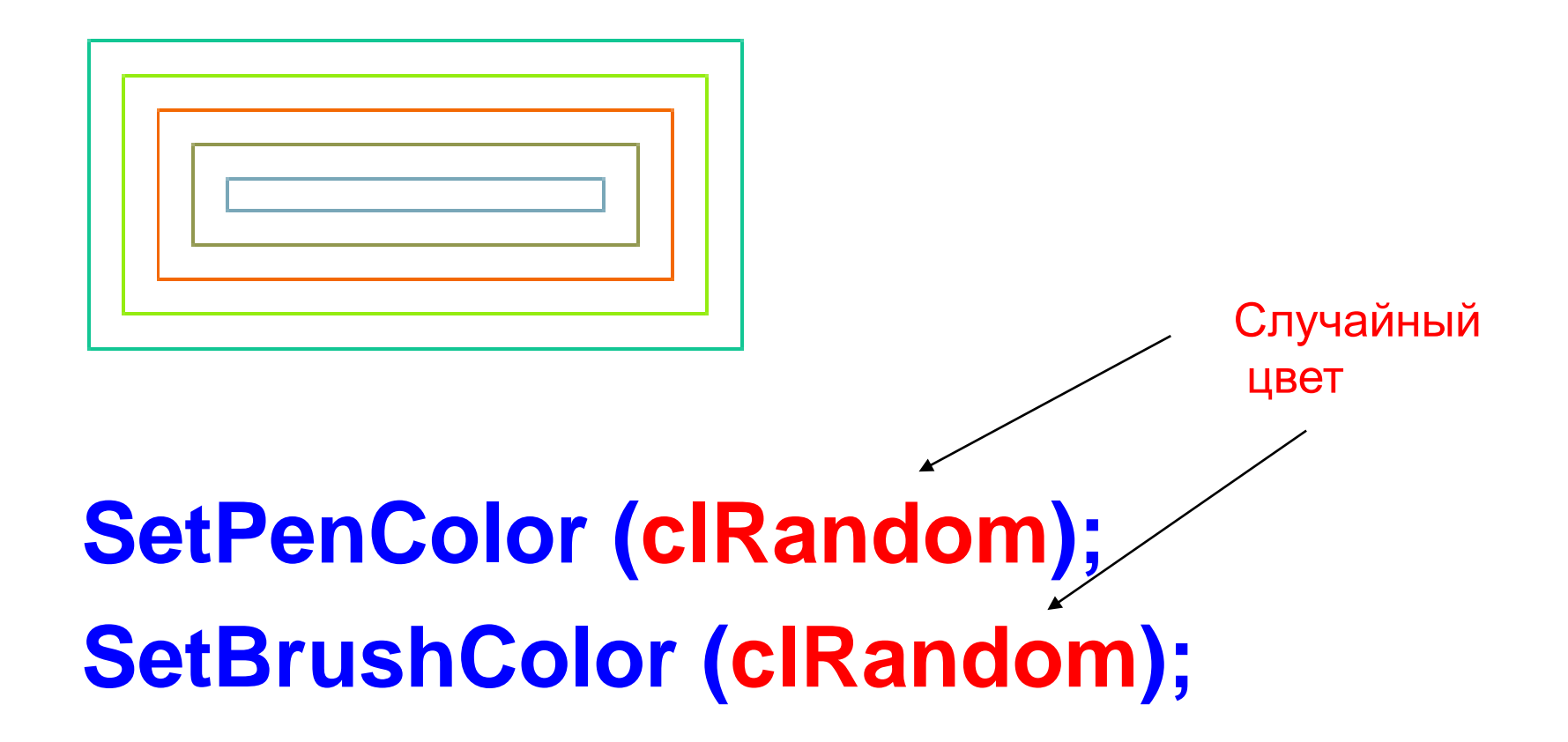

## **Задания**

#### **«А»: Получите изображение**

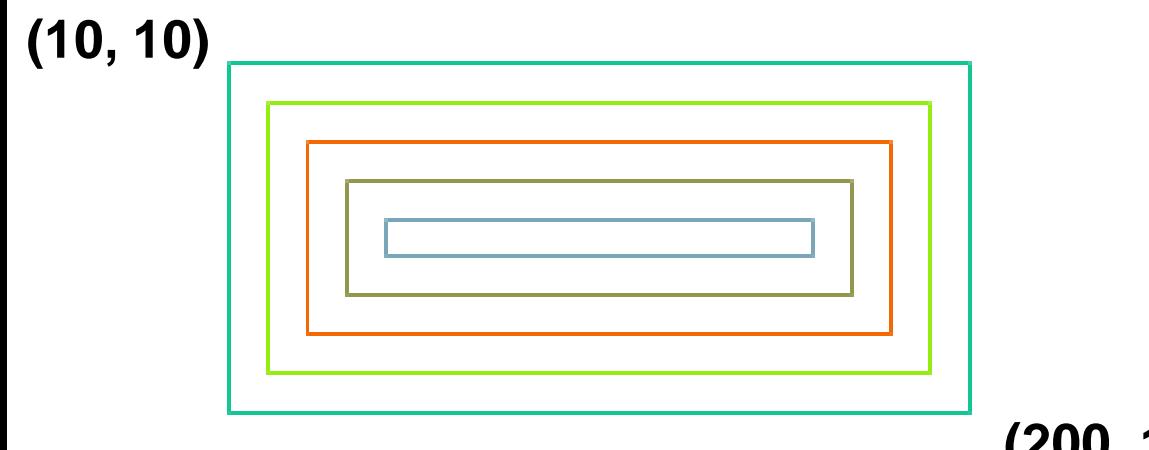

**(200, 100)**

## **Задания**

**«В»: Ввести с клавиатуры число линий и построить фигуру:**

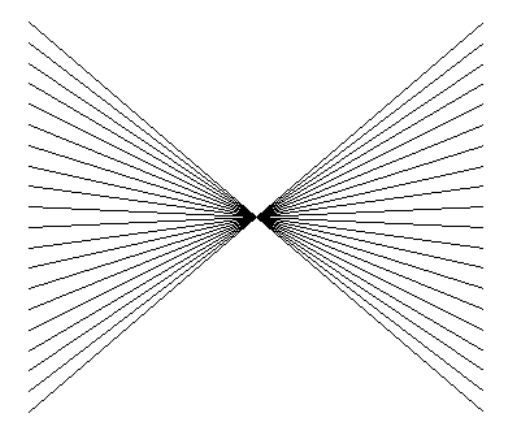

**«С»: Ввести с клавиатуры число окружностей и построить фигуру, залив все области разным цветом.**

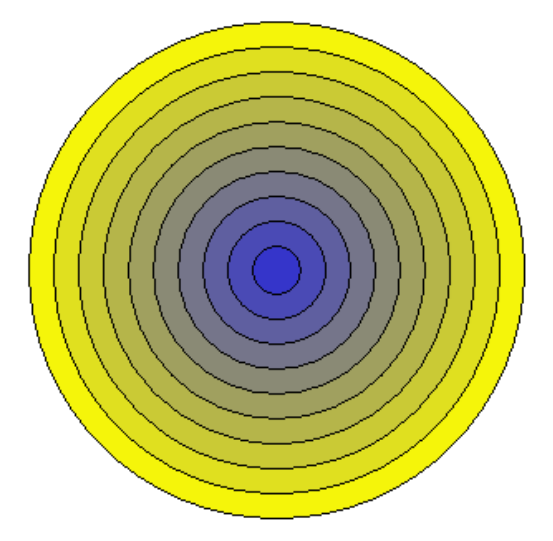